# **LETEX for scientific writing**

Marilène Cherkesly Matthieu Gruson Frédéric Quesnel

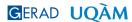

2023

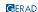

### Disclaimer

The objective consists of highlighting the main challenges and how to address them when using and collaborating with LATEX

# Using LATEX

- We are not LATEX experts, but LATEX users
- You might have other good (or better!) ideas, and use them!
- In any case... when you don't know Google it! (we will get back to this later)

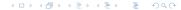

# Structure of a LATEX file

#### **Preamble**

\documentclass[10pt]{article}
\usepackage{packages}

### Main document

\begin{document} \end{document}

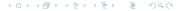

## 1. Collaborating with Overleaf

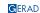

# Sample project

## For exercices

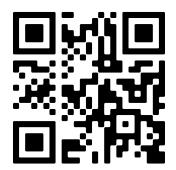

https://fr.overleaf.com/read/vxchsmwztshv#273e48

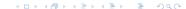

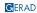

## Why use Overleaf? (we swear they don't pay us!)

## Easily share your project

- Several collaborators can edit at the same time.
   1 collab. in the free version, 10 in premium.
- Share with/without edit permissions.
- Work from several computers.

### No need to manage packages

- Most packages you need are already installed.
- You can always add your custom packages.

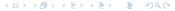

### Other features

### **Nice editor**

- Switch between WYSIWYG and code.
- Autocomplete citations and references.
- PDF in split screen or other tab.

### **Collaboration**

- Review feature.
- Track changes (History feature).24h in free version, all history in premium version

## Support

- Large community of users.
- Several sample projects that can be edited.

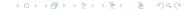

### Premium features

# **Sync options**

- Dropbox
- Git/GitHub
- Reference managers (Mendeley/Zotero)

## Other premium features

- More compile time (for big projects).
- Symbol palette in the UI.

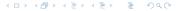

Labels

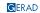

# Why should you use labels?

## Labels facilitate changes

- Easy for references
- A label will not change, but its number can change
- LATEX automatically changes the number

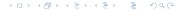

## Important elements to remember

### Create a label

- Use \label{...} next to your object
- Give a name that makes sense, e.g., \label{sec:Introduction}
  - sec for Sections
  - eq for Equations
  - fig for Figures
  - tab for Tables
  - alg for Algorithms
- Avoid empty spaces in the names, e.g., \label{sec Intro}, and non-typical characters, e.g., \label{sec:Modèle},
- NEVER use the "final" numbering in the labels, e.g., \label{sec:3}

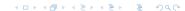

## Important elements to remember

### Refer to the label

- Use \ref{ref:abc} in general
- Use \eqref{eq:subtours} for equations in parentheses
  (amsmath package required)

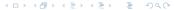

#### Small exercise

- In the mathematical model, label each element (objective function and constraints) and refer to these using \eqref{}
- Label the sections and use \ref{} to refer to them in the last paragraph of the Introduction
- Label Table 1 and use \ref{} to refer to it in the following paragraph

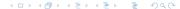

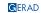

# Why should you use commands?

### Main reasons to use commands

- Easily change the name of a concept or the choice of notation
- Track changes in the text and make comments (e.g., with colors)

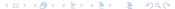

## Commands for concepts

Facilitate changes in how you name a concept
An example: The multi-compartment vehicle routing problem could be MCVRP or VRPMC

## In the preamble

- Create a command
  - \newcommand{\VRPMC}{VRPMC\xspace}
  - newcommand{\iToi}{item compatibility\xspace}

### In the main document

- Use your commands
  - lacktriangle The \VRPMC is ightarrow The VRPMC is
  - lacktriangle We define \iToi as o We define item compatibility as

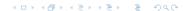

### Commands for notation

Facilitate changes to the choice of notation Help keep track of all your used notation An example: Using  $[a_i, b_i]$  or  $[\underline{w}_i, \overline{w}_i]$  for time windows

## In the preamble

- Create a command
  - \newcommand{\TWStart}{\underline{w}}
  - \newcommand{\TWEnd}{\overline{w}}

### In the main document

- Use your commands
  - Each node \$i\$ is associated with a time window \$[\TWStart\_i, \TWEnd\_i]\$
  - Each node *i* is associated with a time window  $[\underline{w}_i, \overline{w}_i]$

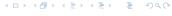

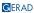

### Commands with colors

Track changes in the text and make comments

## In the preamble

- Create a command, e.g.,
  \newcommand{\marilene}[1]{{\color{magenta} #1}}
- You can create multiple commands for multiple authors or multiple purposes using different colors

#### In the main document

- Use your command to change the color \marilene{Marilene has changed this sentence.}
- Marilene has changed this sentence.

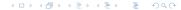

### Small exercise

- Create a command for a concept, referring to the vehicle routing problem as the VRP or the CVRP
- Create a command for another concept, referring to Enhanced Genetic-Tabu Search Algorithm as EGTSA
- $\blacksquare$  Create a command for the variables  $y_r$
- Create a command to add a comment in magenta

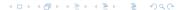

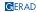

Bibliography using Natbib

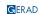

### We don't talk about BibTeX!

# **LETEX** bibliographies are confusing!

- Weird configuration styles
- Two competing packages : natbib vs biblatex so googling can be hard!
- You need to "compile" your bibliography

#### This tutorial is about natbib because...

- Better-suited for STEM-style citations
- More widely accepted
- We had to choose one
- It's the one we usually use (unless something else is required in journal templates)!

### Important note

Natbib doesn't work with beamer... I had to fake my examples here!

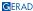

### The .bib file

### **Contains:**

- All bibliographical informations
- The required fields depend on the publication type
- Citation keys (must be unique)

#### How to build

- Export *bibtex* citation from :
  - Google Scholar
  - The publication website
- Reference managers (Mendeley, Zotero) can build it for you

### **Notes**

- Natbib will work even if some fields are missing
- Always double and triple check references: watch out for mistakes!

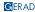

## Simple usage

## In the preamble

- Load the natbib package
- Select bibliography style
- Customize citations (more details later)

## Citing in the text

Use the \cite{...} command (or one of its variants, more details later)

## Printing the bibliography

- Use the \bibliography{bib\_file} command
- References the bib file
- Citations won't work if ommited!

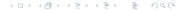

# Compiling your bibliography

### **Overleaf**

- Nothing special to do!
   Overleaf has a magical script that works everything out
- Might need to "compile from scratch" sometimes

#### Other (

- pdflatex document.tex (figure out which .bib file to use)
- 2 bibtex document (compile the bib file)
- 3 pdflatex document.tex (figure out what references need to be used)
- 4 pdflatex document.tex (create the bibliography)

Fortunately, you only need to do that when the bib file changes

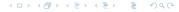

### Citations formats

# Citation options

- Regular : \cite{...}
- Parenthesis : \citep{...}

**Note**: (\cite{...}) creates double parenthesis!

- Parenthesis with prefix/suffix : \citep[prefix][suffix]{...}
  - Use case : "(see Quesnel et al. 2023 for more information)"
  - Prefix and/or suffix can be empty (but brackets are necessary)
- **Several citations at once** \cite{label1, label2, ...} also works with \citep{...}

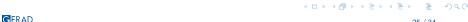

# Configuring citations

# Package options

- Author-year, e.g., Quesnel (2023) : \usepackage[authoryear]{natbib}
- Citations numérotées, e.g., [24] : \usepackage[numbers]{natbib}

### The .bst file

- Takes care of citation and bibliography formatting
- Overleaf has several predefined styles See https:
  - //www.overleaf.com/learn/latex/Natbib\_bibliography\_styles
- You can also include a custom .bst file and reference it.
- Some publications use a custom .bst file (you can download it)
- Do NOT attempt to modify a .bst file by hand
- Use command latex makebst to create a custom .bst file. It will ask a lot of questions!

### Small exercice

- Add the references "VIDAL2020401", "Konstantakopoulos2022" and "ASGHARI2021107899" (from the bib file) at the end of the sentence *The VRP has been* widely studied due to its practical relevance in various industries, such as distribution, e-commerce, and public transportation. The reference must be in parenthesis, and it must start with "see, e.g.,".
- Put the references in the literature review in parenthesis
- Change the bibliography so as it is shown in alphabetical order (google it!)

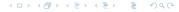

Google it!

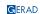

## Uh oh! I don't know what to do!

Google it!

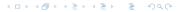

# Small exercise (slide 1 of 2)

I want to remove all indentations before the paragraphs (see example file).

How can I do it?

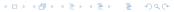

Use Google

"latex remove space before paragraph"

https://shorturl.at/qDLUV

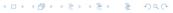

# Small exercise for you

- Add one affiliation per author (the affiliation must be different between the two authors), and an email address per author
- Add a footnote to refer to the Wikipedia webpage of the VRP when it appears for the first time in the introduction
- Resize Table 1 so as it fits in one page

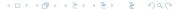

Now it's your turn!

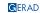

# Sample project

### For exercices

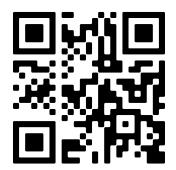

https://fr.overleaf.com/read/vxchsmwztshv#273e48

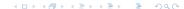

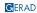